## **SOC Linux Machines and Access Options**

Article Number: 624 | Last Updated: Tue, Jul 24, 2018 at 4:18 PM

Windows-based systems, rows 2 and 3 are Linux-based. You should be able to access both the building and McAdams 110A using your university ID card 24 hours a day. A good way to access school systems over the network is via a program called ssh. For Windows, one SSH client that is recommended by CCIT is called PuTTY and can be downloaded for free from http://www.putty.org For Linux and Mac systems, ssh should be a built in command, so if you need to ssh, you will open terminal type ssh and then the machine that you are trying to log into. For example:Â **ssh koala10.cs.clemson.edu** If you are **off campus**, you cannot directly SSH to these machines, you must first do on[e of two things:](http://www.putty.org) Connect to the VPN (instructions here:Â https://hdkb.clemson.edu/phpkb/article.php?id=64)

OR SSH into access1 or access2 first, and then ssh again into the machine you need using the same format as above.

To ssh into the access machines, Â you will use the command "ssh username@access1.ca.clemson.edu" Ä where username will be replaced with your actual Clemson username

It should ask you for your Clemson password, and be aware that when you type your password, the cursor will not move or appear as if it is typing, but this is normal and once [you have finished typing your passwo](mailto:username@access1.ca.clemson.edu)rd simply hit enter, and it should log you in. Below are a list of machines that are accessible:

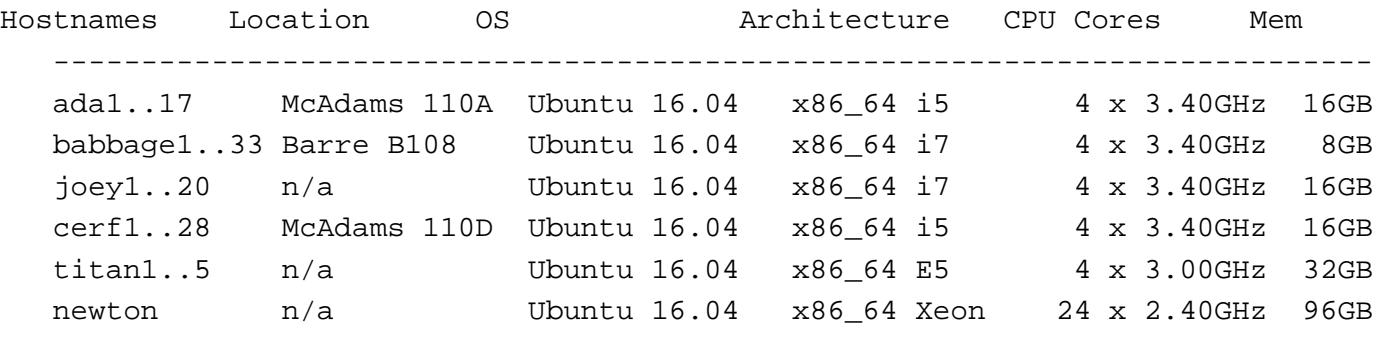

- \* Off-campus SSH access: access.cs.clemson.edu
- \* General information can be found at http://www.cs.clemson.edu/help
- \* Questions or problems regarding Unix systems should be addressed to ithelp@clemson.edu or the friendly folks in 111, 126, 135, or 137 McAdams

 For Windows, another alternative to using SSH is X-Win32 which is a remote Linux desktop. It is available for free through the university, and instructions on downloading it can be found here:Â https://ccit.clemson.edu/support/faculty-staff/software/individual-licenses/?id=506&l=1 For further instructions on how to actually use X-Win32, please see the following:Â https://www.cs.clemson.edu/help/xwin32.html Lastly, you may choose to use VirtualBox instead, which [should work on Windows or Mac as an alternative to SSH. More instructions can be fo](https://ccit.clemson.edu/support/faculty-staff/software/individual-licenses/?id=506&l=1)und here:Â https://www.cs.clemson.edu/help/linux-workshop/  $\hat{A}$   $\hat{A}$ 

Posted - Thu, Oct 5, 2017 at 2:35 PM. Online URL: https://hdkb.clemson.edu/phpkb/article.php?id=624